## Hướng dẫn GVCN

Gửi tin nhắn vi phạm nề nếp cho PH học sinh của lớp chủ nhiệm Từ màn hình Desktop, vào mục Start/Sổ liên lạc điện tử/Gửi vi phạm nề nếp. Khi đó hệ thống sẽ hiển thị giao diện

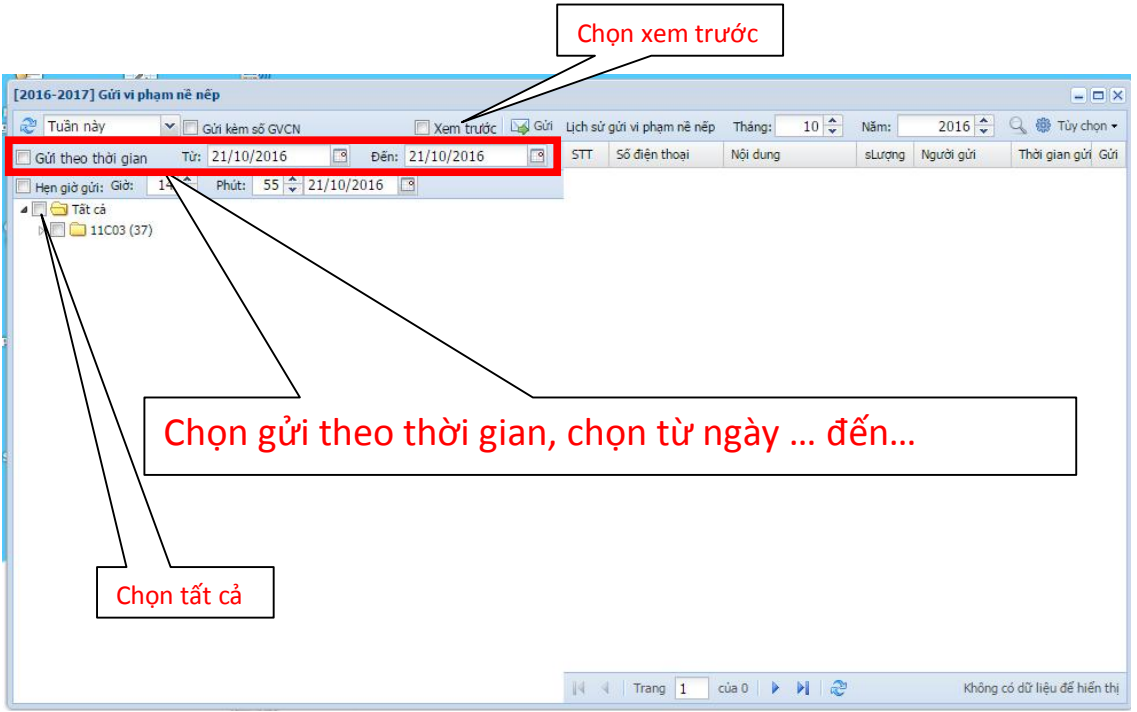

Tại giao diện này ta chọn Gửi theo thời gian và chọn từ ngày đến ngày muốn gửi,

Tiếp theo chọn Tất cả, chọn Xem trước (nếu muốn xem trước tin nhắn sẽ gửi).

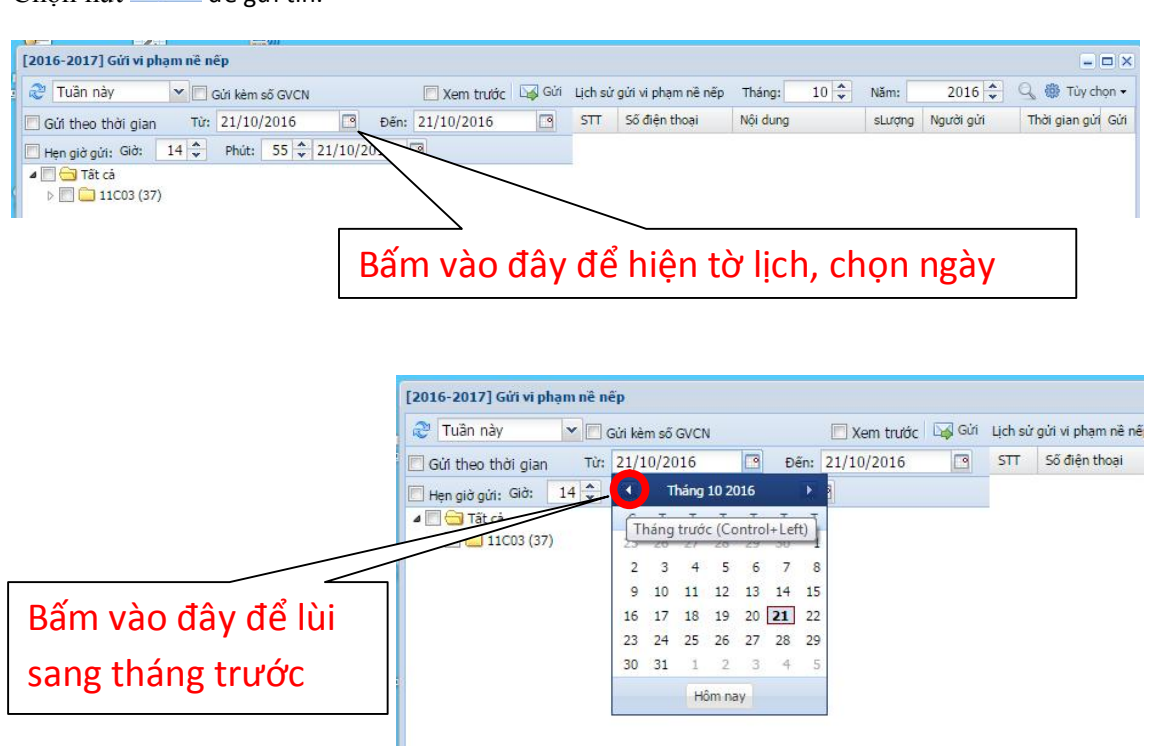

Chon nút **Finanz** để gửi tin.